## **Professional Colorizing Comic Book Style**

Professional graphic artists use programs such as Photo-Paint to colorize and add realistic details.

People can make very decent livings by doing nothing more than adding color to black and white line drawings created by other people.

1) Open Photo-Paint. Go to the *Lessons* folder. Find *Comic Book Color*. Open the *Spaceboy* file.

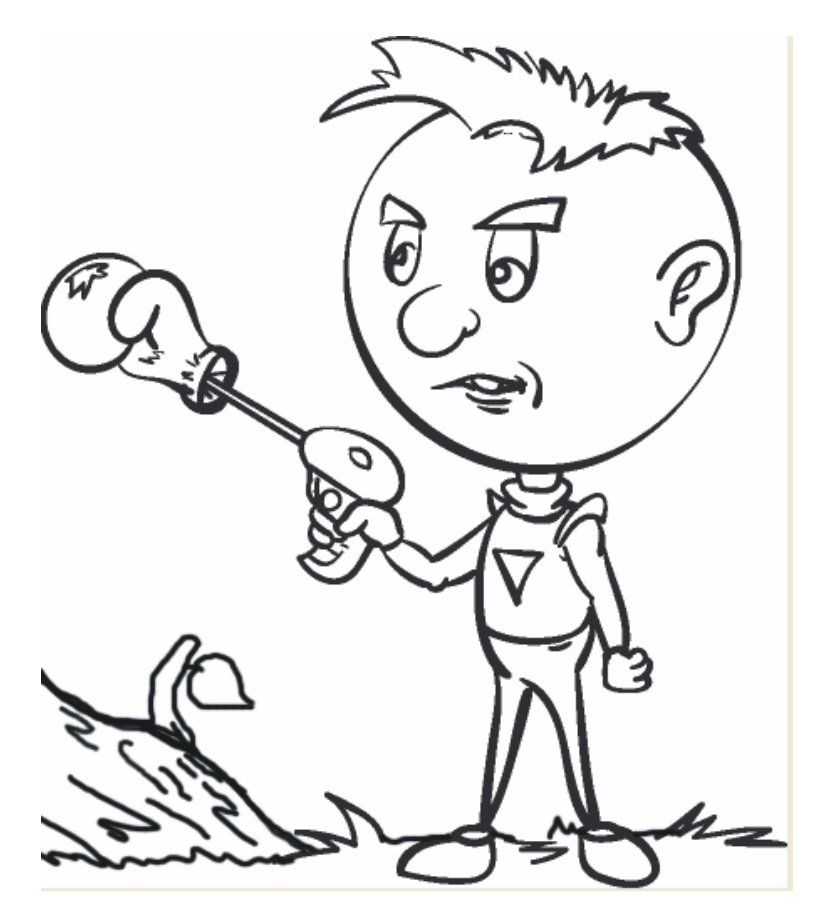

2) Make sure your **Objects Docker** is open. Right click on the "*Background*" Layer. Select "*Duplicate Selected*".

3) Next, create a new Object Layer by clicking the "*New Object*" button at the bottom of the Objects Docker.

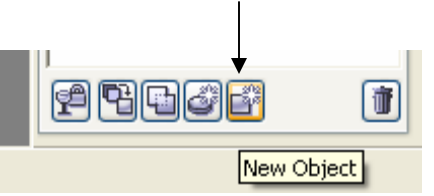

- 4) Double click on your new *Object 2*, and re-name it "**flat color**"
- 5) Double click on *Object 1* and re-name it "**line art**"

6) Click and drag "**flat color**" layer down so that it is in between the "**background**" and "**line art**"

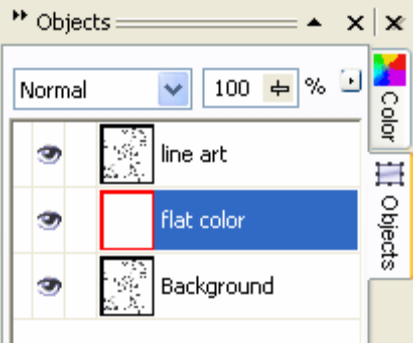

- *7)* Click on the "line art" layer. Click the dropdown and set the *Merge Mode* to *Multiply.* 
	- a. Do the same process with your "flat color" layer.

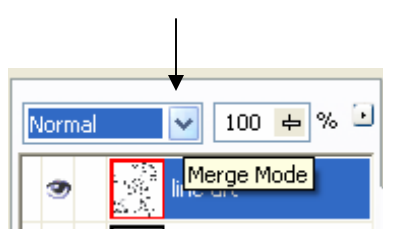

8) Your Objects Docker should now look like this.

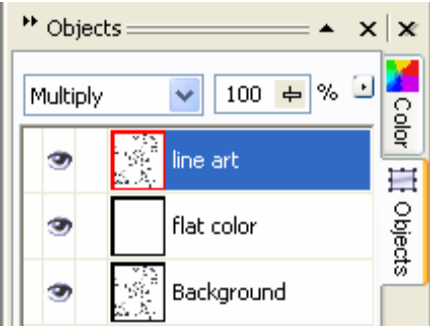

9) Save your file as a .cpt document. Call it *"last name" color*.

10) Make sure your "**flat color**" object layer is selected. Select a paint brush and begin painting your image.

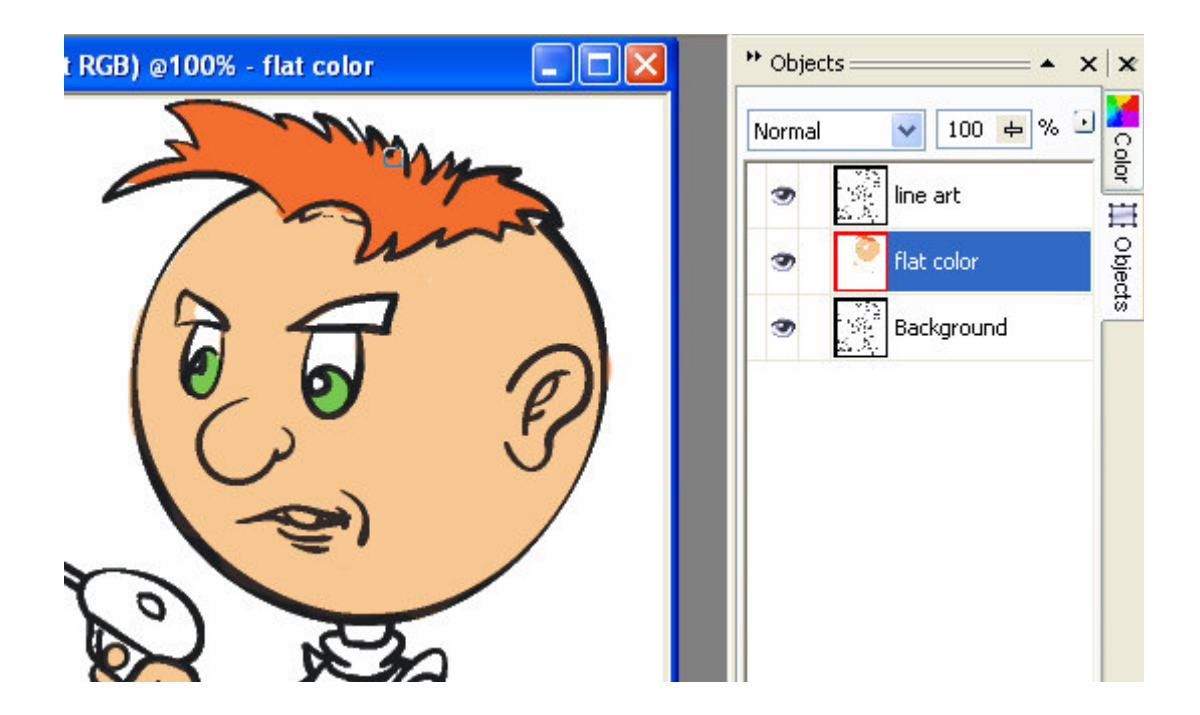

11) Notice that you are actually coloring under the lines, not over them. The Multiply Merge Mode setting allows this to happen

12) Use flat, **solid colors** to fill in all the open areas of the black and white drawing. Like anything else, you must paint **CAREFULLY** when working around edges and borders. Fill it in professionally and completely.

14) Use a variety of hues to paint in all the open areas with flat, solid colors. Don't use crazy colors that don't make sense, but you can definitely make him look like an alien!

Example:

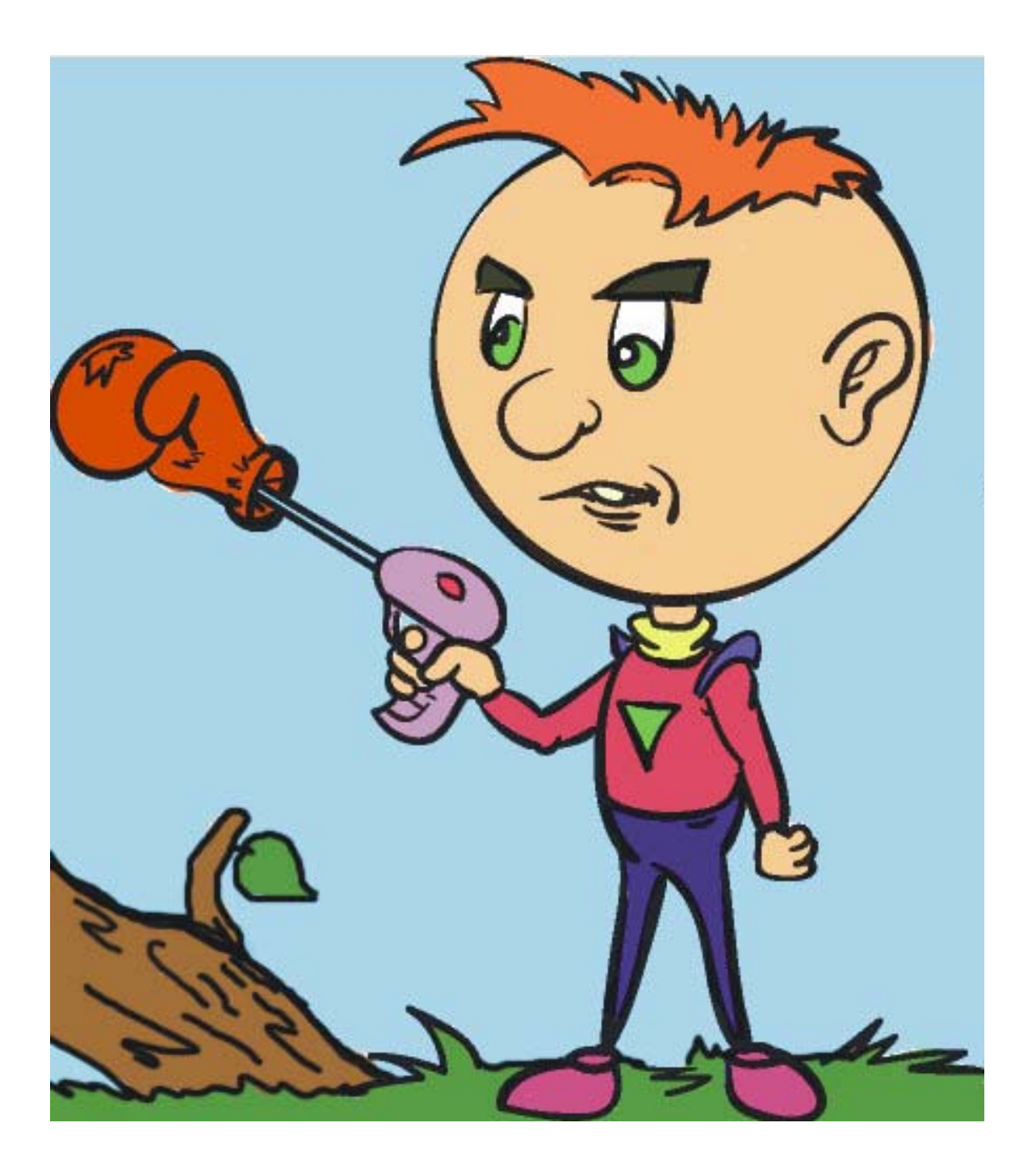